# **Leitfaden TDB-Berechtigungen am Unternehmensserviceportal USP**

Transparenzdatenbank

Wien, 2022

## Inhalt

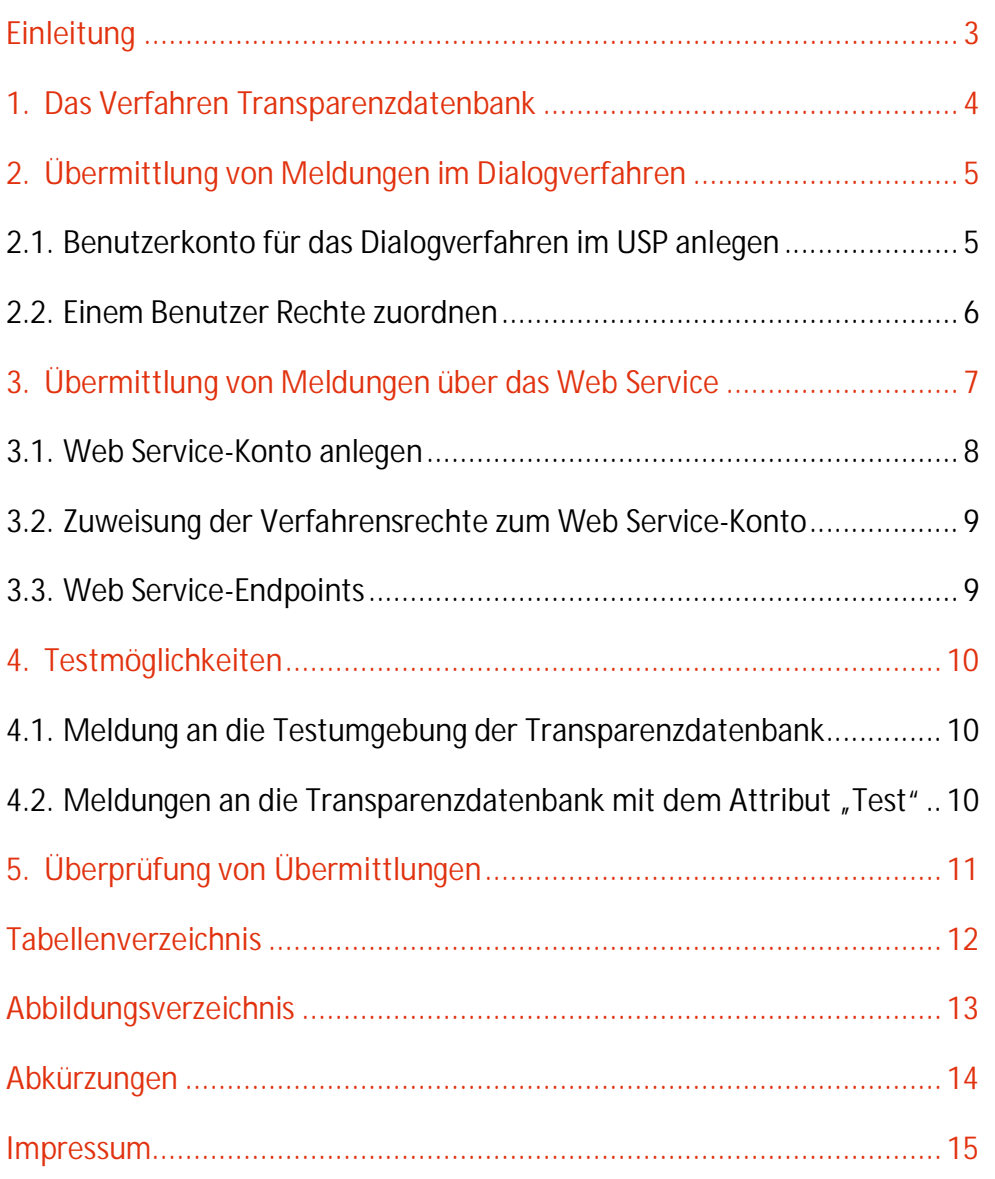

# Einleitung

Zur Mitteilung von Leistungsdaten können Sie aus dem Unternehmensservice-Portal auf das Verfahren Transparenzdatenbank (TDB) zugreifen.

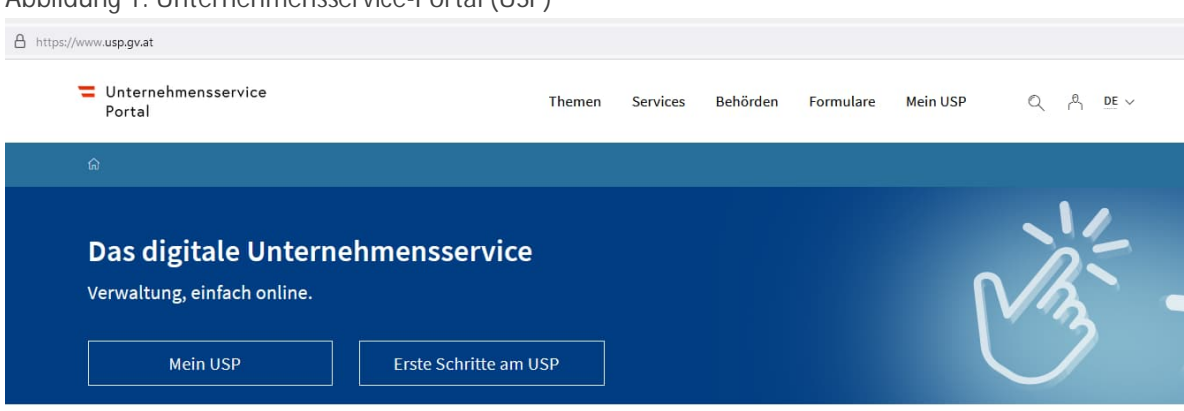

Abbildung 1: Unternehmensservice-Portal (USP)

Dieses Service soll vor allem jenen Stellen zur Verfügung stehen, die über kein eigenes Stammportal verfügen. Die Abteilung II/12-TD des BMF muss Ihnen als Stelle, die über das USP Leistungsdaten mitteilen will, das Verfahren TDB erst freischalten. Zusätzlich kann Ihrer Stelle auch die Nutzung der TDB-Web Services ermöglicht werden. Ihr USP-Portaladministrator kann danach neue Benutzer- und Web Service-Konten anlegen und diese für die jeweilige Anwendung berechtigen.

# 1. Das Verfahren Transparenzdatenbank

Im Rahmen der Transparenzdatenbank (TDB) stehen folgende Verfahrens- und Web Service-Rechte zur Verfügung:

- Dialogverfahren Transparenzdatenbank
	- **−** Eigene übermittelte Meldungen lesen
	- **−** Förderungen (Leistungsangebote) als Förderungsgeber (definierende Stelle, DST) bearbeiten
	- **−** Förderungen (Leistungsangebote) als Abwicklungsstelle (leistende Stelle, LST) bearbeiten
	- **−** Leistungsdaten übermitteln
	- **−** Personenbezogene Abfrage durchführen
- Web Services der Transparenzdatenbank
	- **−** Förderungen (Leistungsangebote) über Web Service abfragen
	- **−** Leistungsdaten über Web Service übermitteln
	- **−** Personenbezogene Abfrage durchführen

Um diese Funktionen zu verwenden, muss die Abteilung II/12-TD des BMF zuerst das Organisationskennzeichen (OKZ) Ihrer Stelle für die Transparenzdatenbank für die Übermittlung von Meldungen mittels Dialogverfahren und/oder Web Service freischalten.

Ihr USP-Portaladministrator kann danach neue Benutzer- bzw. Web Service-Konten anlegen und diese Benutzer für die jeweilige Anwendung berechtigen.

# 2. Übermittlung von Meldungen im Dialogverfahren

Die Einrichtung des Zugriffs auf die Verfahren der Transparenzdatenbank im Dialogverfahren über USP funktioniert wie folgt:

#### **2.1. Benutzerkonto für das Dialogverfahren im USP anlegen**

Damit Sie Meldungen Ihrer Stelle über das Dialogverfahren im USP an die Transparenzdatenbank übermitteln können, muss Ihr USP-Portaladministrator einen Benutzer im USP anlegen.

Abbildung 2: Anlegen eines Benutzerkontos durch den USP-Portaladministrator

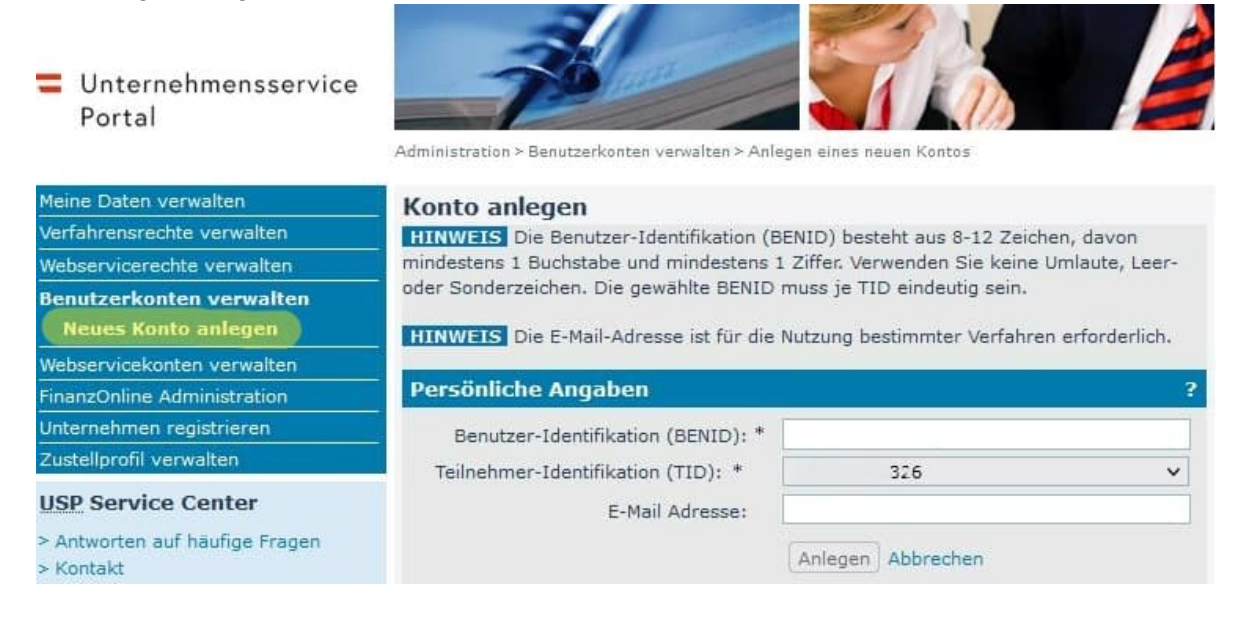

Als dieser Benutzer müssen Sie sich mit Ihren USP-Kennungen einmalig über die Bürgerkarte oder die Handy-Signatur personifizieren. Danach können Sie zukünftig mit Bürgerkarte bzw. Handy-Signatur ins USP einsteigen.

#### **2.2. Einem Benutzer Rechte zuordnen**

Ihr USP-Portaladministrator vergibt dem Benutzer nun die Rechte. Dann steht das Verfahren Transparenzdatenbank Ihnen als angemeldetem, berechtigtem Benutzern unter "meine Services" zur Verfügung.

Ihr USP-Portaladministrator kann den entsprechenden Benutzern den Zugang zu den Verfahren der Transparenzdatenbank freigeben.

Abbildung 3: Verfahrensrechte dem angelegten Benutzer zuordnen

Administration > Verfahrensrechte zuordnen

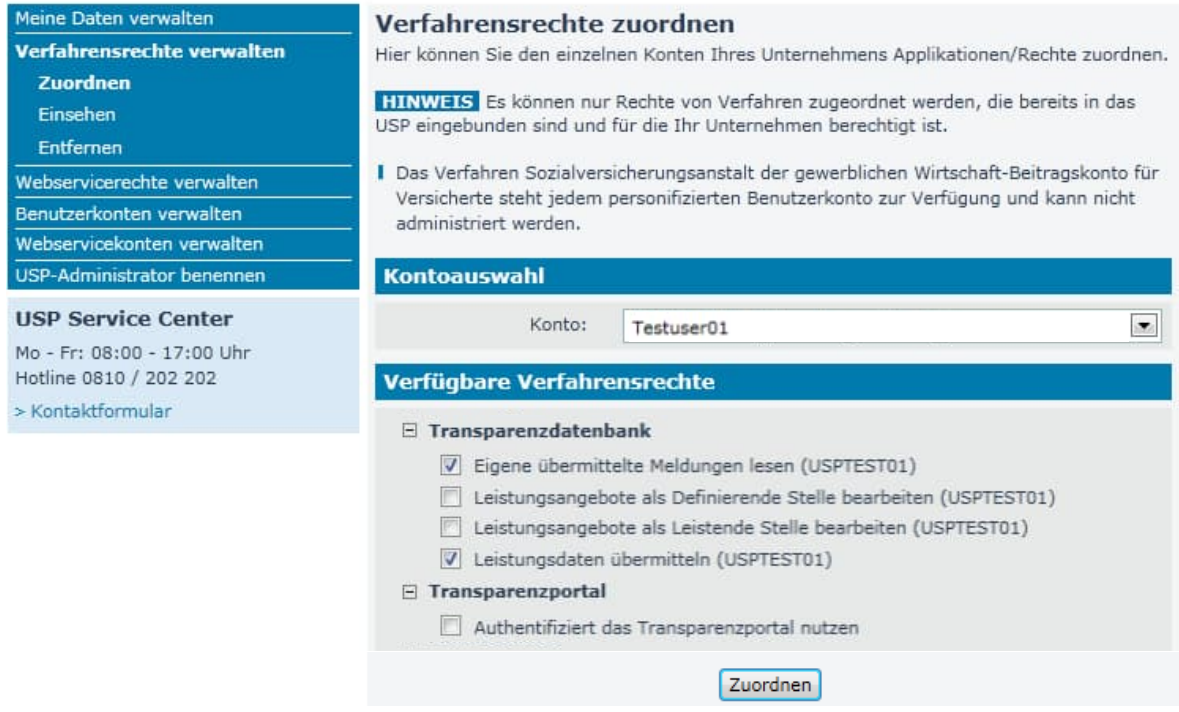

Sie können als berechtigter Benutzer Ihrer Stelle die eigenen Leistungen, die Ihre Stelle als Förderungsempfänger erhalten hat, mit dem Verfahrensrecht "Transparenzportal" abfragen.

# 3. Übermittlung von Meldungen über das Web Service

#### Der Zugang erfolgt über einen Web Service-Endpoint

Tabelle 1: Web Service-Endpoints USP

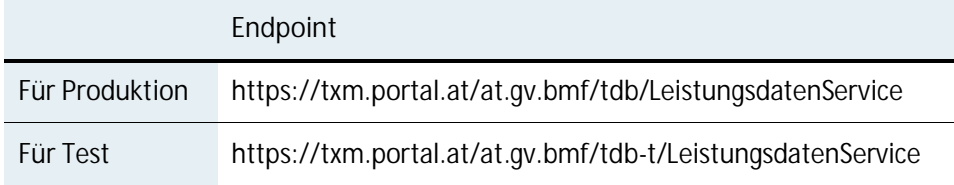

Auf Anfrage wird dieser Zugang jeder abwickelnden Förderungsstelle, die zur Meldung an die Transparenzdatenbank verpflichtet ist, durch das Transparenzdatenbank-Team in Abteilung II/12 des BMF freigegeben.

Die Verwaltung erfolgt dann selbst durch die Förderungsstelle. Ihr USP-Portaladministrator kann im Unternehmensservice-Portal neue Web Service-Konten anlegen und diese Benutzer für das Web Service berechtigen.

Die Authentifizierung erfolgt mit Usernamen und Passwort.

Details zu den Web Services stehen Ihnen in der Dokumentation zur Schnittstelle zur Verfügung:

- 20200107\_Schnittstellenbeschreibung TDB Foerderfall v2\_0.pdf
- 20200210\_Schnittstellenbeschreibung TDB Leistungsangebot v2\_20.pdf

Diese und andere Daten (wsdl, xsd, …) sind abrufbar unter https://transparenzportal.gv.at/tdb/tp/seite\_technischesInfopaket

#### **3.1. Web Service-Konto anlegen**

Aus Sicherheitsgründen werden Web Service-Rechte – getrennt von Verfahrensrechten – eigenen Web Service-Konten zugeordnet. Der Benutzername und das Passwort des Web Service-Kontos wird dann von der Abwicklungsstelle (leistende Stelle, LST) im Element Security der XML-Anfrage übermittelt. Weitere Sicherheitsmechanismen wie spezielle, z.B. von der Portalverbund-CA ausgestellte Server-Zertifikate sind nicht erforderlich.

Der USP-Portaladministrator Ihrer Organisation legt ein Web Service-Konto an.

Abbildung 4: Anlegen eines Web Service-Kontos durch den USP-Portaladministrator

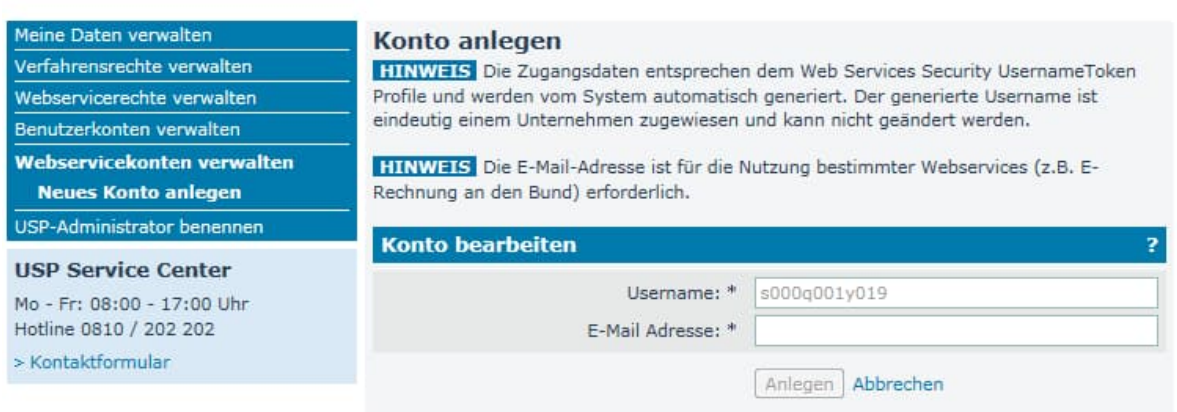

Administration > Webservicekonten verwalten > Anlegen eines neuen Kontos

Nach der Anlage wird Username und Passwort des Web Service-Kontos zur Verfügung gestellt.

Die USP-Variante der TDB-Schnittstellenbeschreibungen mitsamt Musteranfrage und -antwort sind verfügbar unter https://transparenzportal.gv.at/tdb/tp/seite\_technischesInfopaket

### **3.2. Zuweisung der Verfahrensrechte zum Web Service-Konto**

Der USP-Portaladministrator ordnet dem Konto die benötigten Web Service-Rechte zu.

Die Auswahl der möglichen Webservices wird durch die Abteilung II/12-TD des BMF im Vorfeld angelegt und freigeschalten.

```
Abbildung 5: Web Service-Rechte dem angelegten Webservice-Konto zuordnen
```
Administration > Webservicerechte zuordnen

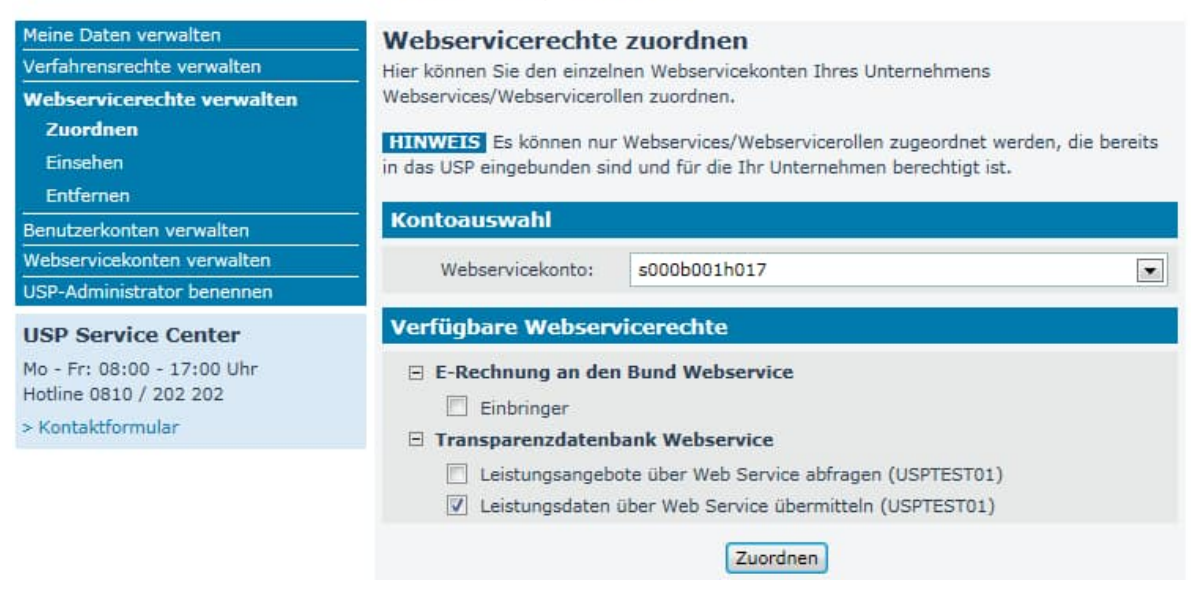

Nun stehen die Web Services der Transparenzdatenbank zur Verfügung.

#### **3.3. Web Service-Endpoints**

Die Web Service-Endpoints USP sind:

Tabelle 2: Web Service-Endpoints USP

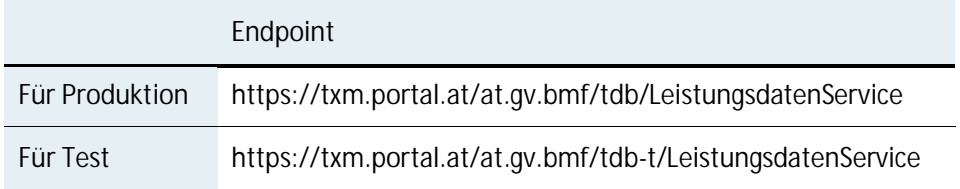

## 4. Testmöglichkeiten

Zum Testen Ihrer Webservices stehen zwei Möglichkeiten zur Verfügung:

#### **4.1. Meldung an die Testumgebung der Transparenzdatenbank**

Bei der Übermittlung von Testdaten an die Testumgebung (Transparenzdatenbank (T)) gibt es keine grundsätzlichen Einschränkungen.

Es findet eine vollständige Validierung auf der Testumgebung statt. Lediglich die IDs des Förderungsangebots, auf das referenziert werden muss, unterscheidet sich bei Produktion und Test.

Wir legen Ihnen gerne bei Bedarf Test-Förderungsangebote auf der Testumgebung an, auf die Sie dann meldeberechtigt sind, und übermitteln Ihnen die IDs.

#### **4.2. Meldungen an die Transparenzdatenbank mit dem Attribut "Test"**

Zu Testzwecken besteht weiters die Möglichkeit der Übermittlung an die Produktiv-Umgebung der Transparenzdatenbank mit dem Attribut <Test>true</Test>.

Bei dieser Art der Übermittlung kommt es nur zu einer strukturellen Prüfung. Es findet keine Übermittlung in die Datenbank statt.

Daher sind Referenzen auf Datensätze innerhalb einer Übermittlung (z.B. Anlage eines neuen Förderungsfalls und gleichzeitige Meldung eine Auszahlung zu diesem Förderungsfall) nicht möglich und würden zu einem Fehler führen.

Diese Tests können unter anderem dazu dienen, die Struktur und Gültigkeiten von IDs und Förderungsgegenständen zu testen.

# 5. Überprüfung von Übermittlungen

Für Überprüfungszwecke können Sie per Web Service die folgenden Informationen aus der Transparenzdatenbank abzufragen:

- Verarbeitungsprotokoll,
- übermittelte Förderungsfälle und
- Leistungsdaten.

Die jeweiligen Strukturen entnehmen Sie bitte der Dokumentation "20200107\_Schnittstellenbeschreibung TDB Foerderfall v2\_0.pdf" unter https://transparenzportal.gv.at/tdb/tp/seite\_technischesInfopaket

- **−** 4.6. Struktur zur Abfrage von Verarbeitungsprotokollen
- **−** 4.7. Struktur zur Abfrage von Förderfällen und Leistungsdaten

#### **Tabellenverzeichnis**

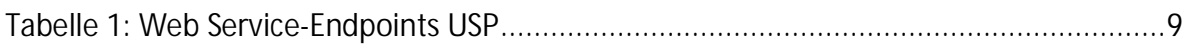

### **Abbildungsverzeichnis**

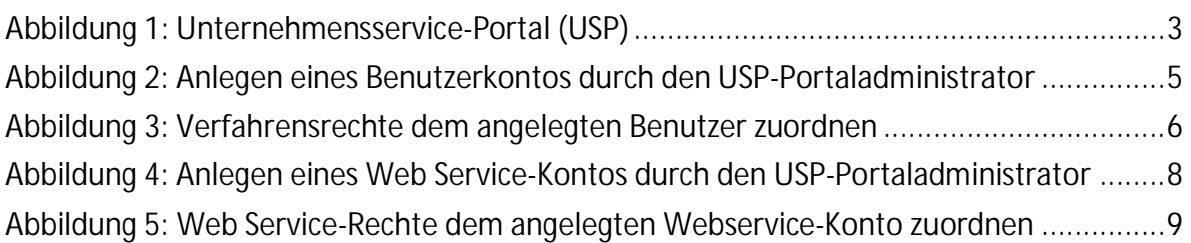

### **Abkürzungen**

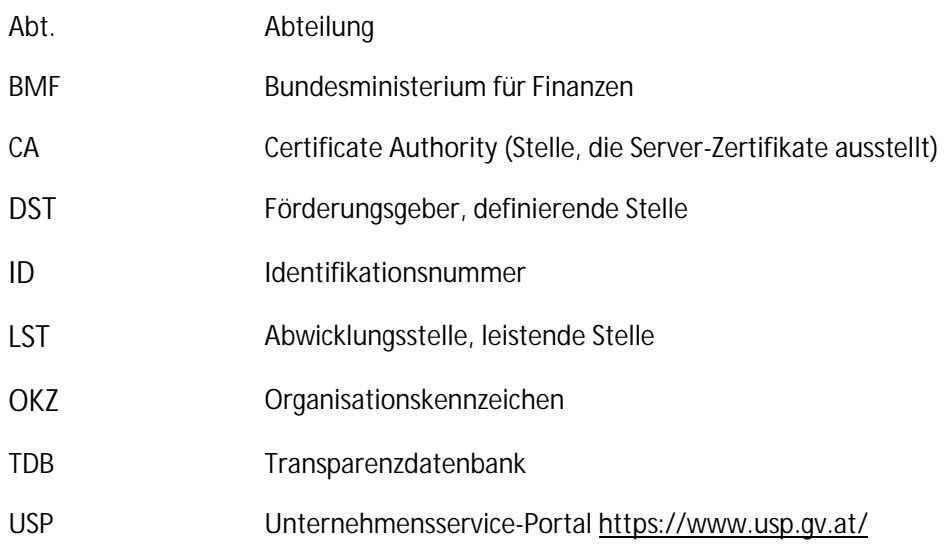

#### **Impressum**

Medieninhaber, Verleger und Herausgeber: Bundesministerium für Finanzen, Johannesgasse 5, 1010 Wien Autorinnen und Autoren: Robert Weinzettl, Anna-Maria Adaktylos Gesamtumsetzung: XXX Fotonachweis: Druck: XXX Wien, 2022. Stand: August 2022 Version:

**Copyright und Haftung:**

Auszugsweiser Abdruck ist nur mit Quellenangabe gestattet, alle sonstigen Rechte sind ohne schriftliche Zustimmung des Medieninhabers unzulässig. Es wird darauf verwiesen, dass alle Angaben in dieser Publikation trotz sorgfältiger Bearbeitung ohne Gewähr erfolgen und eine Haftung des Bundesministeriums für Finanzen und der Autorin/des Autors ausgeschlossen ist. Rechtausführungen stellen die unverbindliche Meinung der Autorin/des Autors dar und können der Rechtssprechung der unabhängigen Gerichte keinesfalls vorgreifen.

**Bundesministerium für Finanzen** Johannesgasse 5, 1010 Wien +43 1 514 33-0 bmf.gv.at